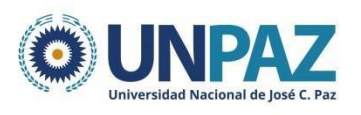

## **LICENCIA POR MATERNIDAD ASIGNACIÓN POR MATERNIDAD**

**"**

La gestión de la asignación por maternidad es de carácter obligatorio, personal y debe tramitarse ante **ANSES.**

El trámite se puede realizar vía virtual desde la página de ANSES o bien deberá sacar un turno y asistir en forma presencial a la UDAI más cercana a su domicilio. El mismo se inicia mediante el Formulario F. 2.55 que deberá ser descargado de la página de ANSES.

El trámite de asignación por maternidad podrá realizarse a partir de la semana 12 de gestación y hasta la semana 30 gestación.

Una vez realizado deberá presentar la constancia de Licencia por Maternidad otorgada por ANSES ante esta Universidad, en la oficina de recursos humanos.

### **Importante:**

- Recordar que una vez completo por el médico el F. 2.55, debe presentarlo ante la Dirección General de Recursos Humanos para su firma en rubro 9.
- Se podrá acceder al Formulario 2.55 mediante la página de ANSES.
- Una vez finalizado el trámite de asignación por maternidad ante ANSES, se deberá presentar la constancia de licencia otorgada ante esta Dirección General, para su registro y correcta liquidación por parte de ANSES.
- El pago de haberes durante el periodo otorgado por maternidad es abonado por ANSES y corresponde al salario bruto.
- El formulario 2.55 se debe completar por cada empleador bajo relación de dependencia.
- Si opta por realizar el trámite online se debe realizar desde Chrome. Se indica cuando uno acepta condiciones de uso de la plataforma, de otra manera, podría reportarse error.
- ANSES realizará las comunicaciones al correo electrónico declarado.

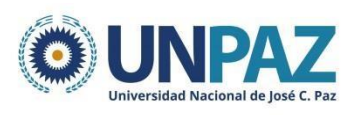

Para mayor información puede acceder al siguiente enlace:

https://www.anses.gob.ar/asignacion-por-maternidad  $\bullet$ 

 $\overline{u}$ 

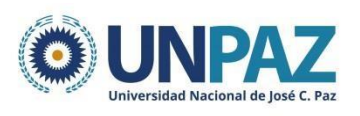

# GUÍA PARA LA TRAMITACIÓN DE ASIGNACIÓN POR MATERNIDAD ANTE ANSES

**"**

## **1. Cómo llenar el Formulario F. 2.55**

**RUBRO 1:** datos personales

**RUBRO 2:** es opcional declarar o no a su pareja, tenga en cuenta que si lo declara ANSES podría solicitarle constancias de CONCUBINATO o MATRIMONIO.

**RUBRO 3:** datos del empleador: CUIT 30-71165548-0; UNIVERSIDAD NACIONAL DE JOSÉ C PAZ; Correo de contacto rrhh@unpaz.edu.ar; teléfono de contacto: 02320-332371.

**RUBRO 5:** fecha en la cual ha declarado su estado de embarazo al empleador.

**Importante:** corresponde la fecha en que se ha datado el certificado médico informando su embarazo, con fecha probable de parto , al área de recursos humanos del empleador.

**RUBRO 6:** debe ser completado por su médico

**Importante:** debe coincidir con la fecha en que se extendió el certificado médico presentado ante el empleador.

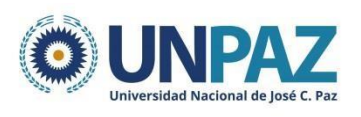

## **2. Cómo tramitar la Asignación por Maternidad mediante la página de ANSES**

**"**

Ingresar a la página de ANSES, acceder a: 1) EMBARAZO Y NACIMIENTO, 2) ASIGNACIÓN POR MATERNIDAD.

Se indica:

- 1. Actualizar datos personales en MI ANSES.
- 2. Descargar y completar formularios: PS 2.55 (rubros 1, 3, 5 y 6).
- 3. PS 2.72 (rubros 1, 3 y 6).
- 4. Iniciar atención virtual.

#### **Cargar:**

- 1. Los archivos en formato jpg (las 3 primeras hojas del PS2.55 y las 2 primeras hojas del PS.2.72). Identificar de la siguiente manera: nombre del formulario \_ nombre de la persona\_nro. de página.
- 2. Subir constancia de CBU descargada del Home Banking (tiene que ser de una cuenta, aunque uno tenga más de una cuenta sueldo, la elegida en el PS. 2.72).
- 3. Subir foto de DNI frente y dorso.